# **Natural Language Processing with Python CS372 2021 Spring Installing Python and NLTK for Windows**

By [CS372 Teaching Staff](http://nlpcl.kaist.ac.kr/home/) [March 2, 2021](http://nlpcl.kaist.ac.kr/home/)

In this document, we will show how to install Python and NLTK via Anaconda3. (Installation via Chocolatey: [https://docs.python-guide.org/starting/install3/win/#install3-windows\)](https://docs.python-guide.org/starting/install3/win/#install3-windows) (Installation from Python.org[: https://www.guru99.com/download-install-nltk.html\)](https://www.guru99.com/download-install-nltk.html)

- 1. Download Anaconda3 (Python 3.7) from [https://www.anaconda.com/distribution/.](https://www.anaconda.com/distribution/)
	- Check your system type: 64Bit or 32Bit

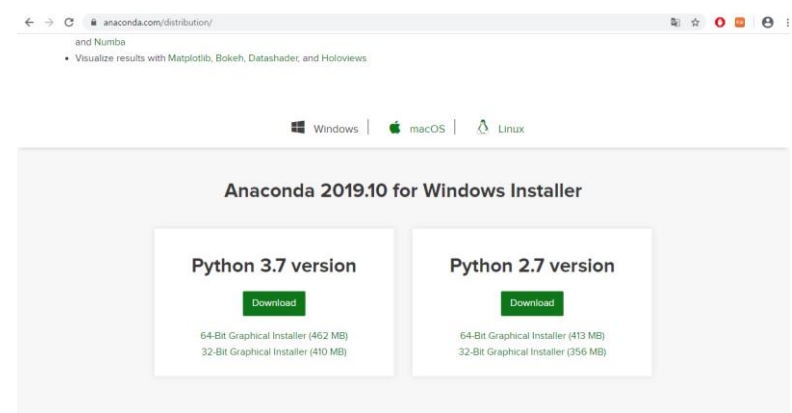

# **Figure 1. Anaconda download page**

2. Execute Anaconda3 setup.

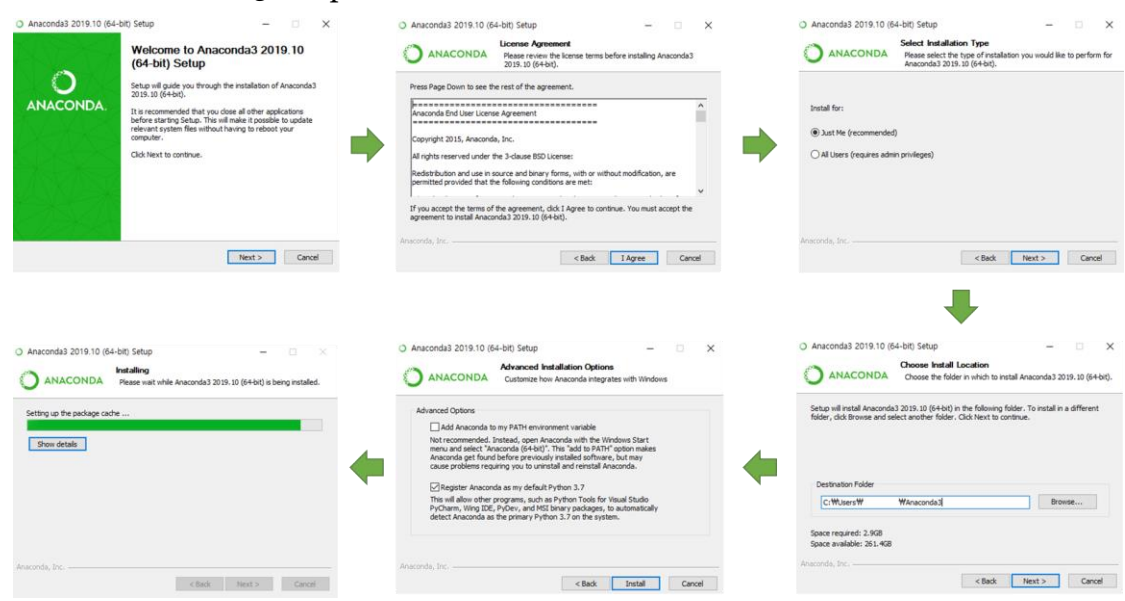

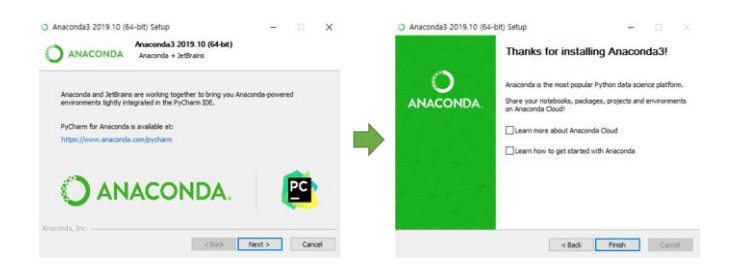

**Figure 2. Anaconda installation**

3. Go with the mouse to the Windows Icon (lower left), start typing "Anaconda", and select "Anaconda Prompt".

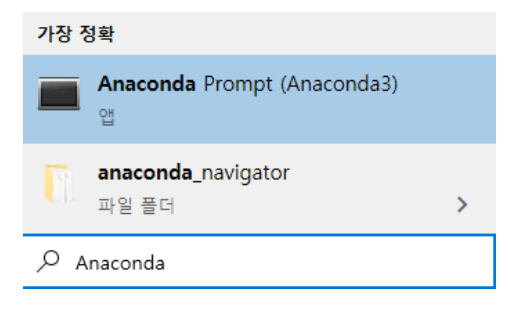

**Figure 3. Anaconda prompt**

4. Input the following commands:

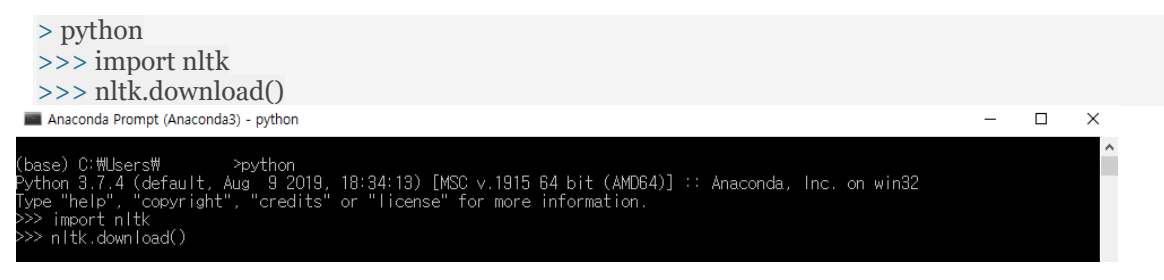

**Figure 4. Commands for NLTK installation**

5. Click 'all' and download NLTK collections.

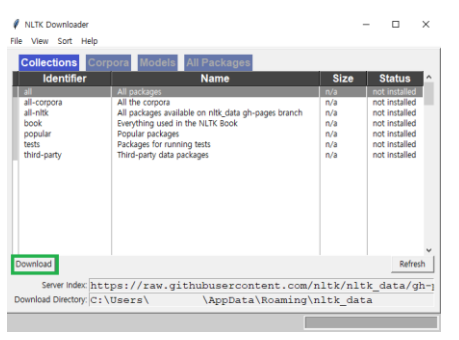

**Figure 5. NLTK collection download page**

- 6. If you cannot import other packages (numpy and matplotlib), open the Anaconda prompt and input following commands:
	- Update anaconda.

(base) > conda update conda

… Proceed  $(\lceil y \rceil/n)? y$ 

## • Install packages.

(base) > conda install numpy (base) > conda install matplotlib

- 7. (Optional) For using python 3.8, open Anaconda prompt (base) and input the following commands:
	- Update anaconda.

(base) > conda update conda

… Proceed  $([y]/n$ ? y

#### • Create a new environment with Python 3.8.

 $(base) > cond$ a create –n python38 python=3.8

… Proceed  $([y]/n$ ? y

#### Activate the new environment.

```
(base) > conda activate python38
(python38) >
```
## • Install NLTK, numpy, and matplotlib.

(python38) > conda install nltk (python38) > conda install numpy (python38) > conda install matplotlib

## If you want to leave the environment, deactivate it.

```
(python38) > conda deactivate
(base) >
```

```
C: 쎄 leers\
                                                       ∘conda deactivat<sub>'</sub>
base) C:\Users\
                                              >conda activate python38
.<br>ython 3.8.1 (default,<br>ython 3.8.1 (default,<br>ype "help", "copyrigh"
                                     >python<br>Mar 2 2020, 13:06:26) [MSC v.1916 64 bit (AMD64)] :: Anaconda, Inc. on win32<br>t", "credits" or "license" for more information.
                      copyright"
```
# **Figure 6. NLTK download in Python 3.8**